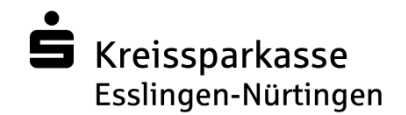

# **FAQ zur Online-Bewerbung bei der Kreissparkasse**

### **1. Wie erfolgt der Ablauf einer Online Bewerbung?**

#### **Schritt 1: Passwort beantragen**

Sie erhalten einen Benutzernamen und ein Passwort. Dieses können Sie sich an Ihre E-Mail-Adresse senden und bei Bedarf auch zu einem späteren Zeitpunkt Ihre Bewerberdaten und -informationen weiter eingeben.

#### **Schritt 2: Informationen eingeben**

Nach dem Einloggen fordert Sie unser Online-Formular auf, Schritt für Schritt alle relevanten Informationen einzutragen. Die Eingaben werden bei Seitenwechsel automatisch gespeichert. Mit dem Button "Vorschau der Bewerbung" können Sie sich jederzeit Ihre Bewerbung ansehen und vor dem Absenden nochmals überprüfen.

#### **Schritt 3: Dokumente hochladen**

Vergewissern Sie sich, dass Ihnen die Dokumente als PDF-Datei vorliegen (Bewerbungsbild als JPG oder PNG). Achten Sie bitte darauf, dass die beiden Dokumente aus je einer Datei bestehen. Auf der folgenden Seite können Sie Ihre Dokumente in PDFs umwandeln und mehrere PDFs zusammenfügen[: https://kundenservice.perbility.de.](https://kundenservice.perbility.de/) Die Maximalgröße jedes Uploads darf maximal 15 MB betragen.

#### **Schritt 4: Bewerbung abschicken**

Bevor Sie ihre fertige Bewerbung an uns senden, lesen Sie alles noch einmal in Ruhe durch, um Flüchtigkeitsfehler zu vermeiden.

### **2. Welche Informationen muss ich beim Ausfüllen beachten?**

Alle mit einem Stern gekennzeichneten Eingabefelder des Online-Fragebogens müssen Sie bitte unbedingt ausfüllen. Erst wenn diese Felder vollständig befüllt sind, können Sie ihre Bewerbung absenden.

### **3. Welche Dokumente muss ich hochladen?**

Bitte laden Sie im Online-Bewerbungstool folgende Dokumente als PDF-Datei hoch:

- Ausführlicher Lebenslauf
- x Zeugnisse (z.B. Schule, Praktika, Studium, Arbeitszeugnisse)

Ein Bewerberfoto (JPG oder PNG) kann freiwillig hochgeladen werden.

### **4. Kann ich während des Erstellens meiner Online-Bewerbung den Prozess stoppen und später wieder einsteigen?**

Ja. Sie erhalten zu Beginn des Online-Bewerbungsprozesses vom System Zugangsdaten genannt, die Sie sich notieren oder per E-Mail zusenden lassen können. Mit diesen Zugangsdaten können Sie einen unterbrochenen Bewerbungsprozess zu einem späteren Zeitpunkt fortsetzen.

### **5. Bekomme ich eine Empfangsbestätigung, nach Versand der Bewerbung?**

Nachdem Sie ihre Bewerbung abgeschickt haben, erhalten Sie im System die Meldung, dass Ihre Bewerbungsdaten abgeschickt wurden.

### **6. Wie groß dürfen die angehängten Dateien maximal sein?**

Jedes Dokument welches Sie hochladen darf maximal 15 MB groß sein.

# **7. Kann ich nachträglich in meiner Bewerbung Änderungen vornehmen?**

Ihre Bewerbung kann so lange von Ihnen bearbeitet werden, bis Sie auf der letzten Seite des Onlineformulars die Bewerbung abschicken. Danach sind die Daten im Bewerbungsportal erfasst und können nicht mehr geändert werden. Vergleichbar ist dies mit dem Zeitpunkt, in dem Sie eine Papierbewerbung in den Briefkasten einwerfen.

### **8. Bekomme ich meine Post per Mail?**

Ja. Die weiteren Kommunikationsschritte laufen elektronisch per E-Mail ab. Damit erreichen wir kurze Reaktionszeiten. Bitte prüfen Sie daher nach Absenden Ihrer Bewerbung regelmäßig Ihren Posteingang im Mailkonto.

# **9. An wen wende ich mich bei technischen Störungen?**

Bei technischen Störungen haben Sie einen Support des Programmherstellers. Diesen können Sie wahlweise telefonisch oder per E-Mail kontaktieren. Die Kontaktdaten finden Sie im Bewerbungstool.

# **10. Wie werden die von mir eingegebenen persönlichen Daten behandelt?**

Alle Ihre Daten werden nach den Vorgaben der EU-Datenschutzgrundverordnung behandelt. Detaillierte Informationen hierzu finden Sie auch im Bewerbungstool unter "Datenschutz".